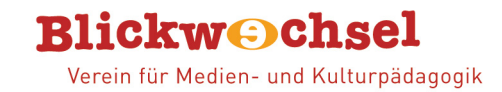

#### Informationen für Teilnehmer\*innen am LIVE **Online-Elternabend Internet-ABC**

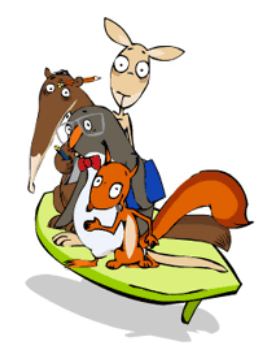

Hallo liebe Eltern!

Schön, dass Sie beim Online-Elternabend *INTERNET-ABC* dabei sein werden. Die Auswahl eines geeigneten Videokonferenz-Tools liegt in der Verantwortung der Schule. Die Schule hat sich für das Videokonferenz-Tool *BigBlueButton* (BBB) entschieden.

Sie haben *BigBlueButton* bisher noch nicht genutzt? Kein Problem! **Dann bitten wir Sie, diese kurze Anleitung durchzulesen**,

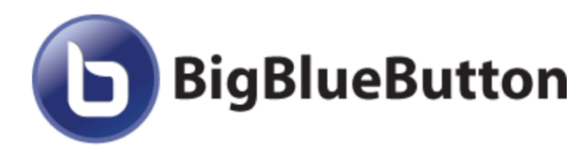

am besten sogar bereits einen oder mehrere Tage) vor dem Online-Elternabend, so dass mögliche Unklarheiten bis dahin behoben sind.

### **Vorab ein paar Infos: Teilnahme am Online-Elternabend per BigBlueButton**

- o **Browserempfehlung:** Grundsätzlich ist BBB mit allen modernen Browsern nutzbar. Es ist jedoch möglich, dass einzelne Funktionen unter Firefox und Safari nicht oder nicht in gleicher Weise zur Verfügung stehen**. Daher besser** Google Chrome, Vivaldi, Opera, Microsoft Edge ab Version 79 jeweils in einer aktuellen Version nutzen!
- o Vor dem Start des Online-Elternabends erhält die Schule von uns eine E-Mail. Darin finden sich die Zugangsdaten (Link + Zugangscode) zum "Videokonferenzraum". Der Link beginnt mit https://bbb.cyber4edu.org/b/.....
- o Verbinden Sie Ihren Computer am besten direkt mittels Kabel an den Router (LAN). So können Sie mögliche Verbindungsprobleme umgehen, die durch zu viele Nutzende eines WLAN ggf. bestehen.
- o Um Rückkopplungen zu vermeiden ist es besser, wenn Sie ein Headset nutzen (einfache inEar-Kopfhörer mit Mikrofon reichen aus).
- o Sie können BBB dann ganz einfach online starten, indem Sie auf den Link klicken bzw. diesen im Browser öffnen.
- o Sie haben bei der Teilnahme die Wahl, welche Informationen von Ihnen über die Konferenz angezeigt werden. Sie können: > einen **beliebigen Namen** verwenden
	- > Ihre Webcam **aktivieren** oder **deaktivieren**
	- > Ihr Mikrofon **aktivieren** oder **deaktivieren**
- o **Wir** sichern die Namen der TeilnehmerInnen als "Teilnahmeliste". Diese Liste wird der LPR Hessen zur Dokumentation weitergegeben.

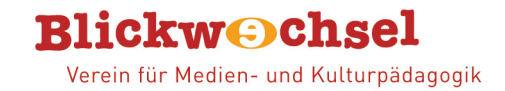

# **Am Abend/zum Termin: Teilnahme am Online-Elternabend per BigBlueButton**

- o Öffnen Sie den Einladungslink, den Sie von der Schule erhalten haben, in Ihrem Browser.
- o Anschließend erscheint eine Zeile mit dem Link. Klicken Sie auf "Starten".
- o Wenn Sie auf den Link klicken, können Sie Ihren Namen (oder einen Phantasienamen) eingeben und dem Meeting beitreten.
- o Sie werden gefragt, wie Sie der Konferenz beitreten möchten, ob "Mit Mikrofon" oder "Nur zuhören". Es folgt ggf. ein Echotest.

Wie möchten Sie der Konferenz beitreten?

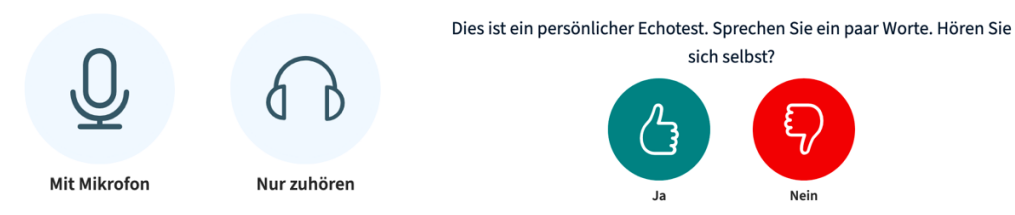

- o Die Video-Konferenz startet sofort. Der/Die Moderatorin wird Sie erwarten.
- o Sie können das Mikrofon /die Kamera an und Abschalten. Um Störgeräusche zu vermeiden ist es ratsam, das Mikrofon auszuschalten, sofern Sie nicht sprechen.

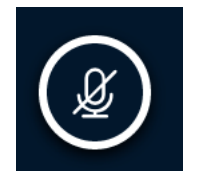

o Es gibt einen Chat und "Geteilte Notizen", falls Sie etwas schreiben möchten.

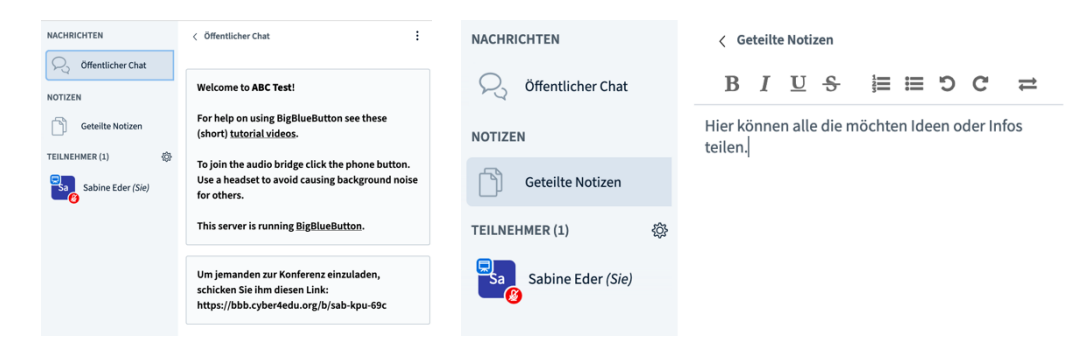

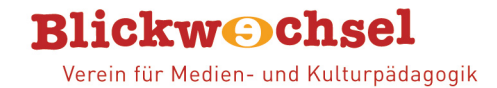

# **Häufig gestellte Fragen:**

#### *Ist BigBlueButton (BBB) kostenpflichtig?*

Nein, BBB ist ein Open-Source-Programm.

Sie müssen für die Teilnahme an dem Online-Elternabend Internet-ABC nichts bezahlen. Auch nicht für die Nutzung von BBB.

### *Ist BigBlueButton datenschutzrechtlich problematisch?*

Im Hinblick auf die Rechtskonformität von "BBB" ist festzustellen, dass "BigBlueButton" datenschutzkonform eingesetzt werden kann. Wir nutzen BigBlueButton auf einem Server des cyber4EDU e.V. Vielen Dank an dieser Stelle! Der Webserver steht in Deutschland und befindet sich im Rechenzentrum eines deutschen Unternehmens. Während der Nutzung des Dienstes gelten die Datenschutzbestimmungen des Anbieters. https://cyber4edu.org/c4e/wiki/datenschutz

#### *Wir der Elternabend aufgezeichnet?*

Die Online-Elternabende werden **NICHT** aufgezeichnet. Im Übrigen gelten unsere Datenschutzbestimmungen. Zudem haben wir eine Seminar-Netiquette, die auch während des Elternabends gilt und die Persönlichkeitsrechte aller schützt. Sie können sicher sein, es werden keine Elternabende aufgezeichnet. Auch werden keine Fotos von Ihnen erstellt. Sollte jemand (von der Schule, von den Eltern oder von uns) in Ausnahmen doch einen Screenshot erstellen wollen, darf dies nur mit vorheriger Erlaubnis aller geschehen.

#### *Wo finde ich weitere Hilfen zur Bedienung von BigBlueButton?*

Gute Video (englisch) zur Teilnahme an einer BBB-Videokonferenz finden Sie hier: https://bigbluebutton.org/html5/ Weitere Infos auch hier: https://info.gwdg.de/docs/doku.php?id=de:services:mobile\_working:elearning\_tools:faq

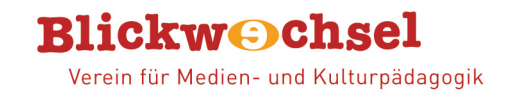

Und nun freuen wir uns auf einen informativen und angenehmen Online-Elternabend sowie einen guten Austausch mit Ihnen.

Mit freundlichen Grüßen von Ihrem Blickwechsel-Team

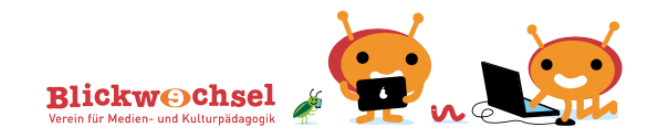

**Blickwechsel e.V. – Verein für Medien- und Kulturpädagogik** Sabine Eder (Dipl. Päd., Geschäftsleitung, Projektleitung Elternabende) Mobil: 0173 5243020, sabine.eder@blickwechsel.org https://blickwechsel.org